Im Folgenden wird beschrieben wie Sie die Betriebsstunden ihres Atemtherapiegerätes ablesen:

- 1. Stellen Sie sicher das das Gerät an eine funktionierende Steckdose angeschlossen ist.
- 2. Drücken Sie bitte 1x die "Ein-Aus-Taste" an der Oberseite des Gerätes, hiermit startet die Therapie. Stoppen Sie die Therapie gleich im Anschluss wieder durch nochmaliges Drücken der "Ein-Aus-Taste".

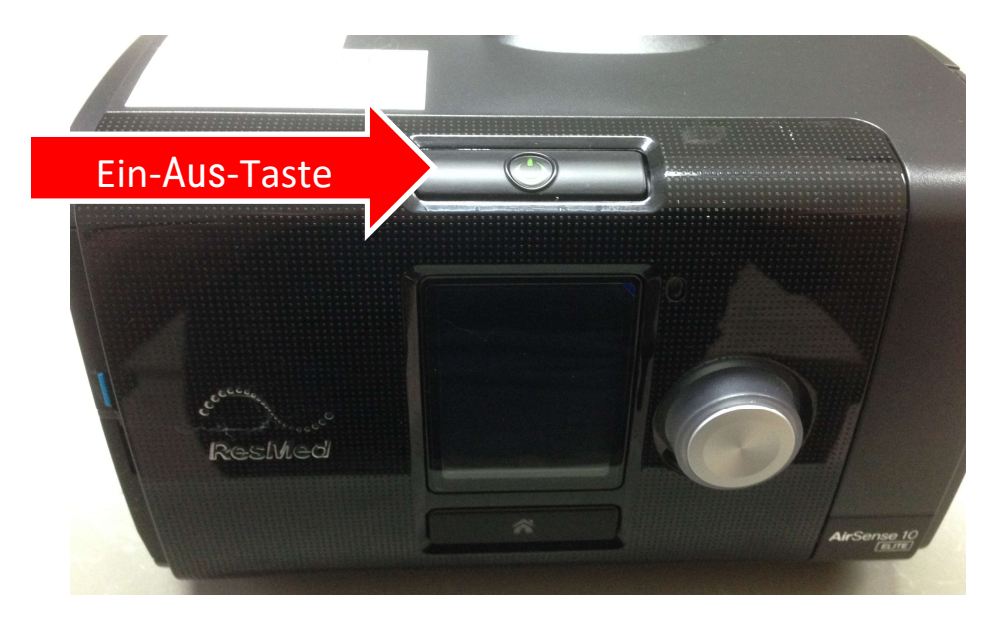

3. Nun wird auf der Anzeige die Stundenzahl eingeblendet, bitte teilen Sie uns die Zahl hinter Gesamtnutzung mit, dabei handelt es sich um die Betriebsstunden ihres Atemtherapiegerätes. Sollte die Gesamtnutzung nicht auf Anhieb zu lesen sein, so Drehen Sie am Bedienregler bis dies in der Anzeige erscheint.

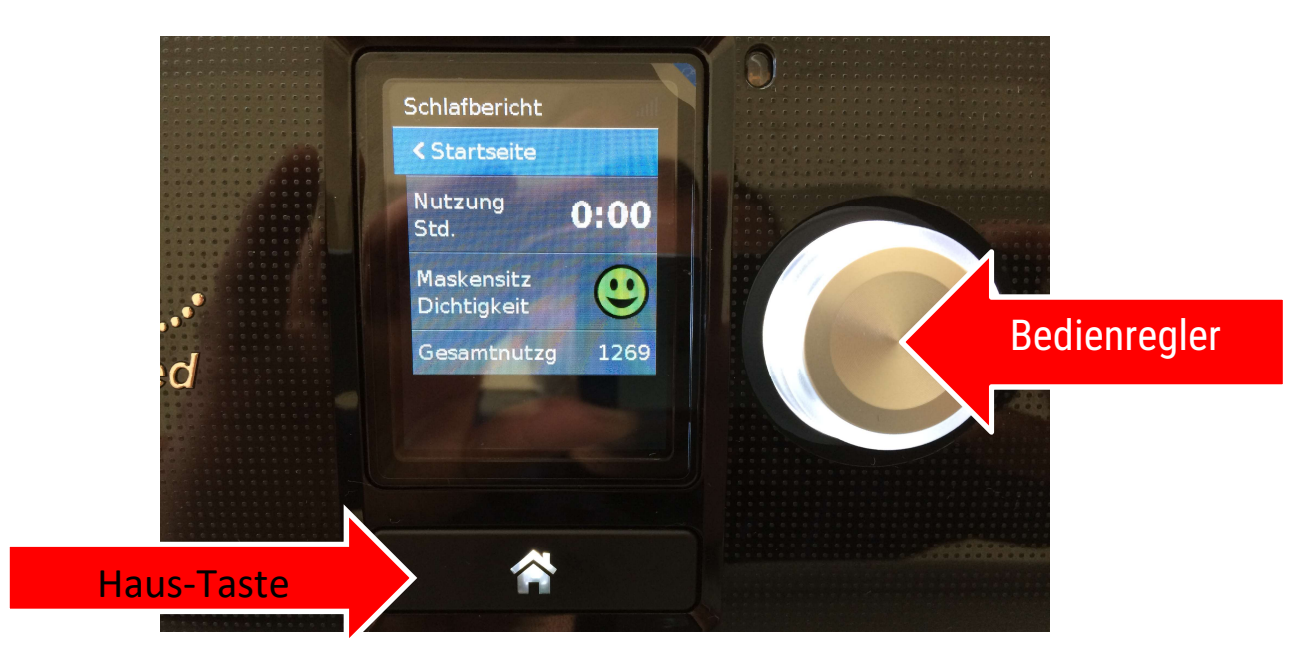

4. Zurück zur Startseite gelangen Sie in dem Sie einmal die "Haus-Taste" drücken.